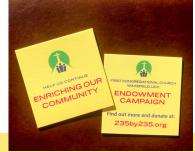

## How to set up your Facebook fundraiser

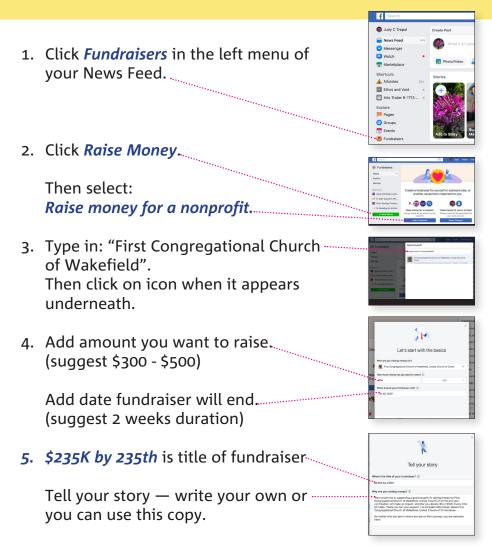

For my (birthday/anniversary) this year I am asking you to support a cause that is important to me. My church has started an endowment fund to help us continue enriching our community for another 235 years. Your contribution will make an impact — whatever donation amount you choose. For more information check out 235by235.org. Thank you for helping me make a difference!  Pick a cover photo.
Scroll down and look for this graphic under *More suggestions*.

Note: sometimes you need to scroll down page to reveil the photos under "More suggestions title"

7. Click on this graphic: Click create.

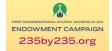

Don't worry if you cannot find it. Just use the default image and proceed to set up fundraiser.

You can change out your cover photo at any time. To get cover image emailed to you contact Julie Margolis:

fccwakefieldnh@gmail.com (603) 522-3189

8. Invite your friends and share in your news feed.

Now watch the donations come in to help us reach \$235K by our 235th Anniversary in September 2020.

Facebook does not charge any fees — 100% of donations come directly to our fundraiser!

**NEED TO EDIT YOUR POST?** No problemo. Just click on the "More" drop down menu and select "Edit Fundraiser".

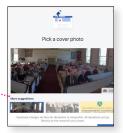

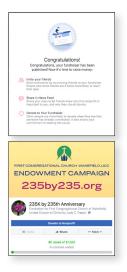

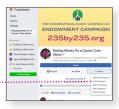